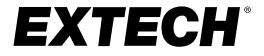

**USER MANUAL** 

# **3-Channel DC Current Datalogger**

# Model SD900

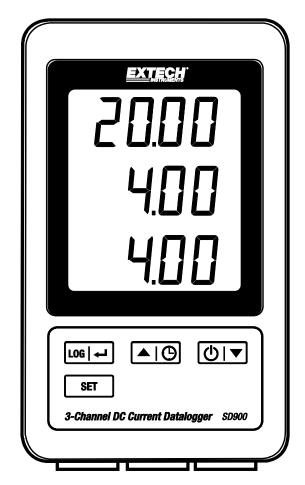

Additional User Manual Translations available at www.extech.com

# Table of Contents

| 1. | INTRODUCTION                | 3  |  |  |  |  |
|----|-----------------------------|----|--|--|--|--|
| 2. | DESCRIPTIONS                | 4  |  |  |  |  |
| 3. | OPERATION                   |    |  |  |  |  |
|    | Power                       | 5  |  |  |  |  |
|    | Connecting Current Cables   | 5  |  |  |  |  |
|    | Datalogging                 | 5  |  |  |  |  |
|    | Time/Date/Sample Rate Check | 6  |  |  |  |  |
|    | SD Card Data Structure      | 6  |  |  |  |  |
|    | Transferring Data to a PC   | 7  |  |  |  |  |
|    | Advanced Settings           | 7  |  |  |  |  |
|    | System RESET                | 8  |  |  |  |  |
|    | RS232 Interface             | 8  |  |  |  |  |
|    | Backlight                   | 8  |  |  |  |  |
| 4. | MAINTENANCE                 | 9  |  |  |  |  |
|    | Battery Replacement         | 9  |  |  |  |  |
|    | Cleaning and Storage        | 9  |  |  |  |  |
| 5. | SPECIFICATIONS              | 10 |  |  |  |  |

# 1. Introduction

Thank you for selecting the Extech SD900 3-Channel Current Datalogger.

The SD900 is a three channel 0 to 20mA DC current loop monitor and data logger. Data is stored at a selectable rate and stored for easy export to spreadsheet software.

This device is shipped fully tested and calibrated and, with proper use, will provide years of reliable service. Please visit our website (www.extech.com) to check for the latest version of this User Guide, Product Updates, Product Registration, and Customer Support.

#### Features

- Triple LCD simultaneously displays three (0 to 20mA) current channels
- Datalogger date/time stamps and stores readings on an SD card in Excel<sup>®</sup> format for easy transfer to a PC
- Selectable data sampling rate: 1, 2, 5, 10, 30, 60, 120, 300, 600 seconds, auto

# 2. Descriptions

- 1. Channel 1 Display
- 2. Channel 2 Display
- 3. Channel 3 Display
- 4. LOG and 🛁 (ENTER) button
- 5. SET button
- 6. A and 🕒 (TIME) button
- 7. ▼ and () ( Power) button

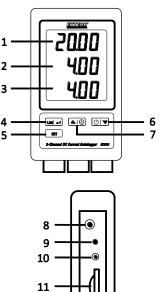

- 8. AC adaptor socket
- 9. Reset button
- 10. RS-232 output
- 11. SD memory card socket

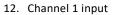

- 13. Channel 2 input
- 14. Channel 3 input

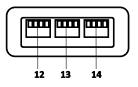

Note: Battery Compartment and Tilt Stand are located on the back of the meter.

#### SD900-en-GB\_V1.3 6/19

# 3. Operation

#### Power

- 1. Install six (6) 'AAA' 1.5V batteries in the meter. The batteries provide backup power for the clock.
- 2. Connect the AC/DC power adaptor to the DC 9V input on the meter. The power adaptor is required for data logging.
- 3. When the <sup>d</sup> icon appears in the display the batteries are weak and should be replaced. However, in-spec. measurements may still be made for several hours, after the low battery indicator appears.

#### **Connecting Current Cables**

- Connect the current loop to the plug as shown and then the plug into the sockets on the bottom of the datalogger (observe correct polarity).
- 2. Up to three cables may be installed.
- 3. The current for the inserted cables will be displayed 1, 2, from top to bottom.
- 4. **0.00** is displayed for open or unused inputs.

Note: The SD900 does not provide Loop power.

#### Datalogging

1. Open the left side door and insert a formatted SD card

#### Notes:

- The SD card should be 1GB to 4GB in capacity.
- Do not use memory cards formatted by other meters or cameras. Use the SD card formatting procedure under the advanced features section of this manual to correctly format the card.
- The internal clock must be set to the correct time. See the advanced features section of this manual to set the clock.
- The default data structure uses a decimal point "." as the numeric decimal indicator. See the advanced features section of this manual to change this to a comma ",".
- If the SD memory card is not installed, "EMPTY" will appear in the display.
- If the current cable is not installed, random numbers may appear in the data file.
- If the current cable is not installed, after data download the units symbol may not appear in the display.

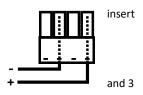

• Displayed error messages:

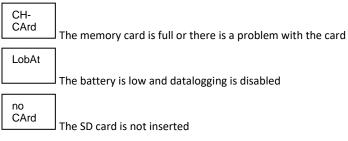

- Press the LOG button for >2 seconds to begin logging. "DATALOGGER" will appear in the display and the meter will beep each time the data is recorded (if the beeper is enabled).
- To stop datalogging, press the LOG button for >2 seconds. "DATALOGGER" will change to "DATA" and the meter will count down through the recorded data.

**NOTE:** To avoid corrupting data, do not remove the memory card without properly ending the record function.

## Time/Date/Sample Rate Check

Press and Hold the 🕒 button for >2 seconds and the display will cycle through the date, time and sample rate information.

### SD Card Data Structure

- 1. When the SD card if first inserted into the datalogger the folder MAA01 is created.
- 2. The first datalogging session will then create a file **MAA01001.XLS**. All data will be saved to this file until the number of rows reaches 30,000.
- After 30, 000 rows a new file, MAA01002.XLS is created. This is repeated every 30,000 rows until MAA01099.XLS. At this point a new folder, MAA02 is created and the process is repeated. MAA10 is the final folder.

## Transferring Data to a PC

- 1. Remove the memory card from the datalogger and plug it into the SD card slot on the PC.
- 2. Launch the spreadsheet program and open the data file located on the memory card. The file will appear similar to the figure below.

|     | A       |            |         | A. Reen |        |               | . 4.   | Aur           |        |
|-----|---------|------------|---------|---------|--------|---------------|--------|---------------|--------|
| 200 | ster 3  | hide .     | tone .  |         |        | ch2, Weller 2 |        | 0.6, Yelue () | 80,008 |
|     |         | 1010520831 | 84547   | 4.01    | 1954   | 4.74          | 794    | 31.04         | -94    |
|     | 1.1     | 3/15//10   | 25049   | 1.440   | 194    | 824           | 144    | 15.64         | - 60   |
|     | 1.1     | Utsizeri:  | .tAcia  | 4.01    | 196    | 8.29          | min .  | 25.08         | 18.4   |
|     |         | Arth/2021  | 23138   | 4.00    | anh.   | 8.26          | rist   | 04.64         | All    |
|     |         | arthfathi  | 240.00  | 4.01    | - 14   | 8.24          | insk . | 10.44         | -      |
|     |         | \$r85/0wpb | 10.17   | 4.00    | . 198A | 8.24          | 144    | 12.04         | -16.6  |
|     | 1.2     | LIN/HAL    | 252/19  | 4.05    | -166   | 8.26          | 100.   | 23.66         | 184    |
| ŀ   |         | 1715/2018  | 3.42(01 | 4.01    | 104    | 8.26          | -risk  | 19.94         | - 54   |
|     |         | USSORF.    | 21000   | 4.01    | inh.   | 8.76          | 100    | 10.64         | mA.    |
|     | : 10    | 1/15//021  | 10000   | 4.00    | reak   | 8.24          | 144    | 10.84         | - 10.0 |
|     | 44      | 1715/000   | 11007   | 8.00    | nob.   | 8.24          | 140    | 15.00         | - 100  |
| 1.  | 12      | 1/15/3818  | 34349   | 4.01    | 1988   | 8.26          | ria.   | 23.04         | -144   |
|     | 12      | 1715/2012  | 23810   | 4.02    | inA.   | 6.25          | 1994   | 13.84         | -10.6  |
| 1   | . 18    | alts/mm.   | 19211   | 8.00    | 104    | 8.05          | 144    |               | - 10.0 |
|     | 40      | 1111/0/10  | 202.03  | 4.00    | rek    | 8.00          | and it | 18.00         | -84    |
|     | 10      | altechnan  | 240.17  | 4.00    | cok:   | 4.24          | red.   | 11.64         | - 44   |
|     | 11      | 1050815    | 21212   | 4.00    | ind.   | 8.28          | ind.   | 12.64         | -      |
|     |         |            |         |         |        |               |        |               |        |
|     |         |            |         |         |        |               |        |               |        |
|     |         |            |         |         |        |               |        |               |        |
| 2.0 | 11 mars |            |         |         |        |               |        | 11.00         |        |

#### **Advanced Settings**

The SET function is used to:

- Format the SD memory card
- Set the date and time
- Set the sampling time
- Set the beeper sound ON/OFF
- Set the SD card Decimal character
- Set the RS232 data output ON/OFF
- 1. Press and Hold the SET button for >2 seconds to enter the setting mode.

The first function (Sd F) will appear in the display. Press the SET button to step through the six functions. Use the ▲ and ▼ buttons to adjust the selected function. Use the "LOG" button to step through fields within a function. In the SET mode, if no button is pressed within 5 seconds, the logger will revert back to the standard mode.

2. Sd F – Format the SD card.

Press the ▲ button to select yES or no. For yES, press the ← button. When yES and Ent appear, press the ← key again to format the card and erase all existing data. The screen will display a flashing yEs and ESC while the memory is being erased and formatted.

- dAtE Set the date and time.
  Press the ▲ or ▼ buttons to adjust the selected (blinking) field. Press the button to store the value and to step through the various fields (Year, Month, Day, Hour, Minute, Second)
- 4. SP-t Set the sample rate.

Press the  $\blacktriangle$  button to select the desired sample rate and press Enter to store the selection. The selections are: 5, 10, 30, 60, 120, 300, 600 seconds and AUTO. In AUTO, the data will be stored every time there is a change of >10 digits.

- ESC Exit the setting mode.
  Press the SET button to return to normal operation.

#### System RESET

If a condition appears where the CPU does not respond to keystrokes or the meter seems frozen, press the RESET button on the side of the datalogger (use a paper clip or similar pointed object) to return the meter to a working state.

#### **RS232** Interface

For streaming of data to a PC via the RS232 Output jack, the optional 407001-USB kit (RS232 to USB cable and driver CD) along with the 407001 software (available free at www.extech.com) are required.

### Backlight

Press the 🕐 button to turn on the backlight. The backlight will auto turn off after 5 seconds.

# 4. Maintenance

#### **Battery Replacement**

- 1. To replace or install batteries, remove the Philips head screw that secures the rear battery cover and lift off the cover.
- 2. Replace the six AAA batteries (use alkaline heavy duty type), observing polarity.
- 3. Replace and secure the cover.

**Battery Safety Notes**: Please dispose of batteries responsibly; never dispose of batteries in a fire, batteries may explode or leak. If the meter is not to be used for 60 days or more, remove the battery and store separately. Do not mix battery types or freshness levels; please use batteries of the same type and of the same freshness level.

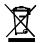

Never dispose of used batteries or rechargeable batteries in household waste. As consumers, users are legally required to take used batteries to appropriate collection sites, the retail store where the batteries were purchased, or wherever are cold

#### batteries are sold.

**Disposal:** Do not dispose of this instrument in household waste. The user is obligated to take end-of-life devices to a designated collection point for the disposal of electrical and electronic equipment.

#### **Cleaning and Storage**

Periodically wipe the case with a damp cloth and mild detergent; do not use abrasives or solvents.

Please remove the batteries if the meter is stored for a long period of time.

# 5. Specifications (at 23 ±5°C)

| Display                  | 60 mm x 50 mm (2.4 x 2.0") LCD                                                                                                    |
|--------------------------|----------------------------------------------------------------------------------------------------|
| Memory Card              | SD memory card, 1 GB to 16 GB (4G or less recommended)                                                                                                    |
| Input Signal             | 0 to 20mA (3 channels)                                                                                                    |
| Internal Resistance      | 10 Ohms                                                                                                    |
| Burden Voltage           | 5.6V                                                                                                    |
| Resolution               | 0.01mA                                                                                                    |
| Accuracy                 | ± (0.5 % + 0.02mA)                                                                                                    |
| Datalogger Sampling Time | 1/2/5/10/30/60/120/300/600 seconds/auto                                                                                                    |
| Data error number        | $\leq$ 0.1% no. of total saved data typically                                                                                                    |
| Display update rate      | Approx. 1 second                                                                                                    |
| Data Output              | RS232                                                                                                    |
| Operating Temperature    | 0 to 50 °C (32 to 122°F)                                                                                                    |
| Operating Humidity       | < 85% R.H.                                                                                                    |
| Power Supply             | 9V AC adaptor required for datalogging                                                                                                    |
|                          | 6 AAA (UM4) Alkaline or heavy duty 1.5 V batteries are                                                                                                    |
|                          | used for clock backup and measurement display only.                                                                                                    |
| Battery life             | Dependent on sample rate, for new alkaline batteries and<br>60 second sampling time, > one month is typical.<br>Fast sample rates will significantly reduce battery life.<br>The battery life will decrease if the beeper is set ON |
| Weight                   | 199 g (0.44 lbs.)                                                                                                    |
| Dimension                | 132 x 80 x 32 mm (5.2 x 3.1 x 1.3")                                                                                                    |

*Note: Above specification tests performed under environmental RF Field Strength < 3 V/M & frequency < 30 MHz only.* 

# Copyright © 2015-2019 FLIR Systems, Inc.

All rights reserved including the right of reproduction in whole or in part in any form ISO-9001 Certified

#### www.extech.com